# IBM Integration Designer **Version 8.5**

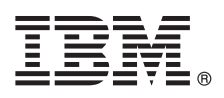

# **Schnelleinstieg**

*Einstieg in die Installation und Konfiguration von IBM Integration Designer V8.5*

**Landessprachliche Version:** Wenn Sie diesen Leitfaden für den Schnelleinstieg in anderen Sprachen abrufen möchten, drucken Sie die PDF-Datei in Ihrer Sprache auf der CD für den Schnelleinstieg aus.

## **Produktübersicht**

IBM® Integration Designer ist eine vollständige Authoring-Umgebung, die Sie für die End-to-End-Integration in Ihrer serviceorientierten Architektur (SOA, Service-Oriented Architecture) verwenden. Integration Designer ist ein auf Eclipse basierendes Tool zur Erstellung SOA-basierter Business Process Management- und Integrationslösungen in IBM Business Process Manager (BPM) und WebSphere Adapters. Integration Designer vereinfacht die Integration komplexer Features, welche den Einsatz der serviceorientierten Architektur beschleunigen, indem bestehende IT-Ressourcen als Servicekomponenten dargestellt werden, die wiederverwendet und effizient genutzt werden können.

### **1 Schritt 1: Auf die Software und die Dokumentation zugreifen**

Wenn Sie das Produkt von Passport Advantage heruntergeladen haben, führen Sie die Anweisungen im [Downloaddokument](http://www.ibm.com/support/docview.wss?uid=swg24034321) [\(http://www.ibm.com/support/docview.wss?uid=swg24034321\)](http://www.ibm.com/support/docview.wss?uid=swg24034321) aus.

Dieses Produktangebot umfasst die folgenden Komponenten:

- CD für den Schnelleinstieg
- IBM Integration Designer V8.5.0
- CICS Transaction Gateway V9.0 (optional)

Dieses Produkt ist standardmäßig so konfiguriert, dass der Zugriff auf Hilfethemen (einschließlich der Installationsanweisungen) über IBM Dokumentationssites erfolgt. Sie können im Produkt auf die Hilfeinhalte über das Menü Hilfe zugreifen. Darüber hinaus finden Sie die Dokumentation zu Integration Designer im Information Center von [IBM BPM](http://pic.dhe.ibm.com/infocenter/dmndhelp/v8r5m0/index.jsp) [\(http://pic.dhe.ibm.com/infocenter/dmndhelp/v8r5m0/index.jsp\)](http://pic.dhe.ibm.com/infocenter/dmndhelp/v8r5m0/index.jsp).

Eine vollständige Dokumentation, die auch Installationsanweisungen beinhaltet, finden Sie in der Bibliothek zu [Integration](http://www.ibm.com/software/integration/integration-designer/library/documentation) [Designer](http://www.ibm.com/software/integration/integration-designer/library/documentation) [\(http://www.ibm.com/software/integration/integration-designer/library/documentation\)](http://www.ibm.com/software/integration/integration-designer/library/documentation).

### **2 Schritt 2: Hardware- und Systemkonfiguration bewerten**

Wenn Sie die Verwendung von Integration Designer verstehen wollen, lesen Sie die Informationen in *Erste Schritte mit IBM Integration Designer* im Information Center von [IBM BPM](http://pic.dhe.ibm.com/infocenter/dmndhelp/v8r5m0/index.jsp) [\(http://pic.dhe.ibm.com/infocenter/dmndhelp/v8r5m0/index.jsp\)](http://pic.dhe.ibm.com/infocenter/dmndhelp/v8r5m0/index.jsp).

Informationen zu den Systemvoraussetzungen finden Sie in [IBM Integration Designer - Detaillierte](http://www.ibm.com/support/docview.wss?uid=swg27022441) [Systemvoraussetzungen](http://www.ibm.com/support/docview.wss?uid=swg27022441) [\(http://www.ibm.com/support/docview.wss?uid=swg27022441\)](http://www.ibm.com/support/docview.wss?uid=swg27022441).

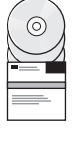

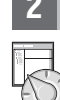

### **3 Schritt 3: IBM Integration Designer installieren**

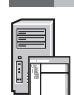

Gehen Sie wie folgt vor, um Integration Designer zu installieren:

- 1. Legen Sie die Integration Designer-Master-DVD in das DVD-Laufwerk ein oder extrahieren Sie die Dateien aus dem Download-Image für Ihr Betriebssystem.
- 2. Wenn die automatische Ausführung auf Ihrem Computer nicht aktiviert ist oder die Produktdateien aus einem Download-Image extrahiert wurden, starten Sie das Installationsprogramm von Integration Designer:
	- v Unter Microsoft Windows: Führen Sie launchpad.exe s (oder launchpad64.exe für 64-Bit-Windows) im Stammverzeichnis aus.
	- Unter Linux: Führen Sie launchpad.sh im Stammverzeichnis aus.
- 3. Wählen Sie im Launchpad die Umgebung aus, die Sie installieren möchten, und klicken Sie auf **Weiter**.
- 4. Befolgen Sie die Anweisungen im Installationsassistenten.

#### **Wichtig:**

- v Falls Installation Manager auf Ihrer Workstation nicht erkannt wird, dann wird diese Komponente installiert, bevor der Installationsprozess von IBM Integration Designer beginnt.
- v Sollten Sie Installation Manager beenden, bevor die Installation von Integration Designer abgeschlossen ist, starten Sie Installation Manager über das Launchpad erneut. Wenn Sie Installation Manager direkt starten, wird diese Komponente nicht mit den erforderlichen Angaben zu den Installationsrepositorys vorkonfiguriert.
- v Ausführliche Informationen zu Installation Manager und zu den Installationsoptionen für Integration Designer (einschließlich der Installation optionaler Software) können Sie dem Installationshandbuch entnehmen, welches über das Launchpad zugänglich ist.

Wenn die Installation von Integration Designer abgeschlossen ist, können Sie die Benutzerhilfe über das Menü bzw. die Schaltfläche **Hilfe** aufrufen.

#### **Weiterführende Informationen**

- Weitere technische Ressourcen sind über die folgenden Links verfügbar:<br>• [Integration Designer-Informationen](http://www.ibm.com/software/integration/designer/) [\(http://www.ibm.com/software/integration/designer/\)](http://www.ibm.com/software/integration/designer/)
	- v [Business Process Management-Seite in developerWorks](http://www.ibm.com/developerworks/websphere/zones/bpm/) [\(http://www.ibm.com/developerworks/websphere/zones/](http://www.ibm.com/developerworks/websphere/zones/bpm/) [bpm/\)](http://www.ibm.com/developerworks/websphere/zones/bpm/)
	- v [Support-Informationen](http://www.ibm.com/support/entry/portal/Overview/Software/WebSphere/IBM_Integration_Designer) [\(http://www.ibm.com/support/entry/portal/Overview/Software/WebSphere/](http://www.ibm.com/support/entry/portal/Overview/Software/WebSphere/IBM_Integration_Designer) [IBM\\_Integration\\_Designer\)](http://www.ibm.com/support/entry/portal/Overview/Software/WebSphere/IBM_Integration_Designer)

IBM Integration Designer V8.5 Licensed Materials - Property of IBM. © Copyright IBM Corp. 2000, 2013.

IBM, das IBM Logo, ibm.com®, CICS, developerWorks, Passport Advantage und WebSphere sind Marken oder eingetragene Marken der International Business Machines Corporation in den USA und/oder anderen Ländern. Weitere<br>Produkt-

Linux ist eine eingetragene Marke von Linus Torvalds in den USA und/oder anderen Ländern. Microsoft und Windows sind eingetragene Marken von Microsoft Corporation in den USA und/oder anderen Ländern. Weitere Unternehmens-<br>

Teilenummer: CF3RSML

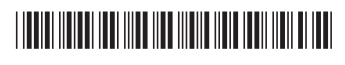